Maturaarbeit Informatik

Kantonsschule Schaffhausen

# Marterplan

# Entwicklung eines Brettspiels mit App-Ergänzung

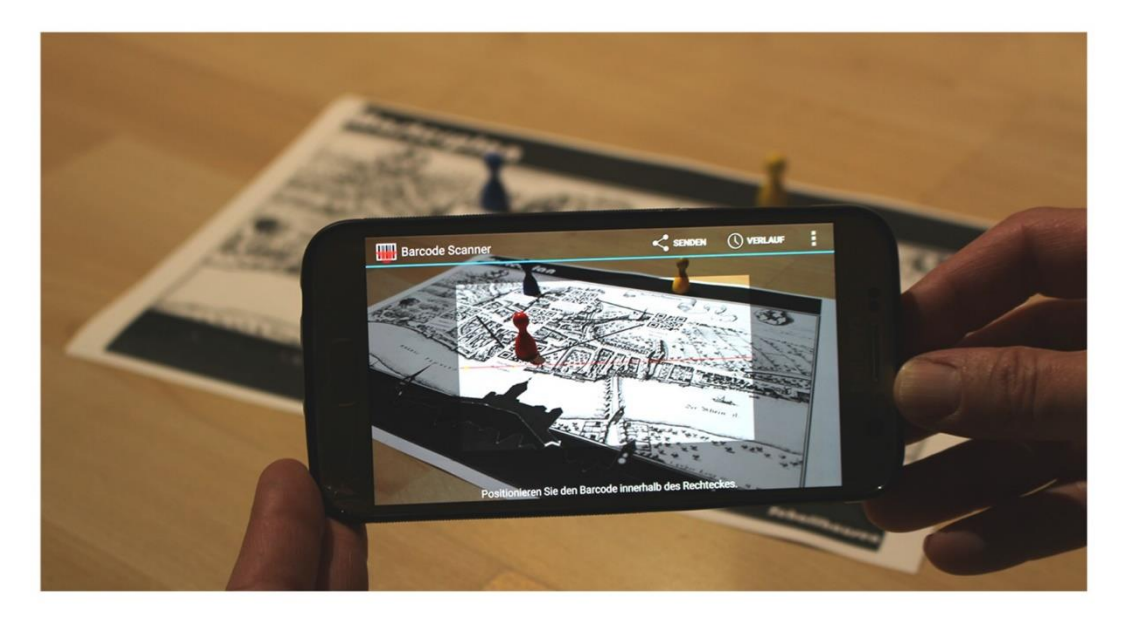

Linda Riesen, 4sa Betreuer: Dr. R. Steiger Abgabedatum: Dezember 2020

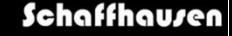

# Inhaltsverzeichnis

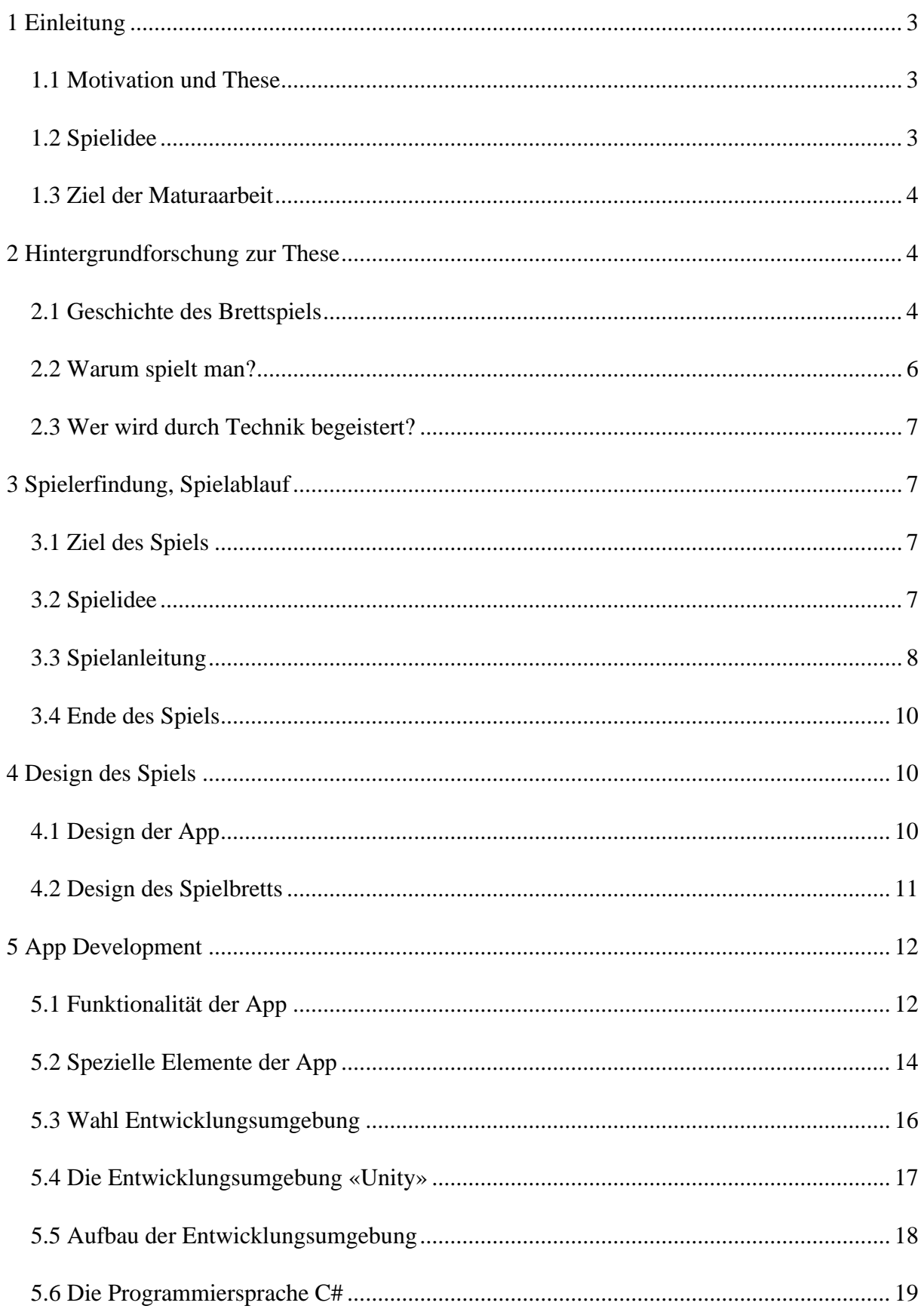

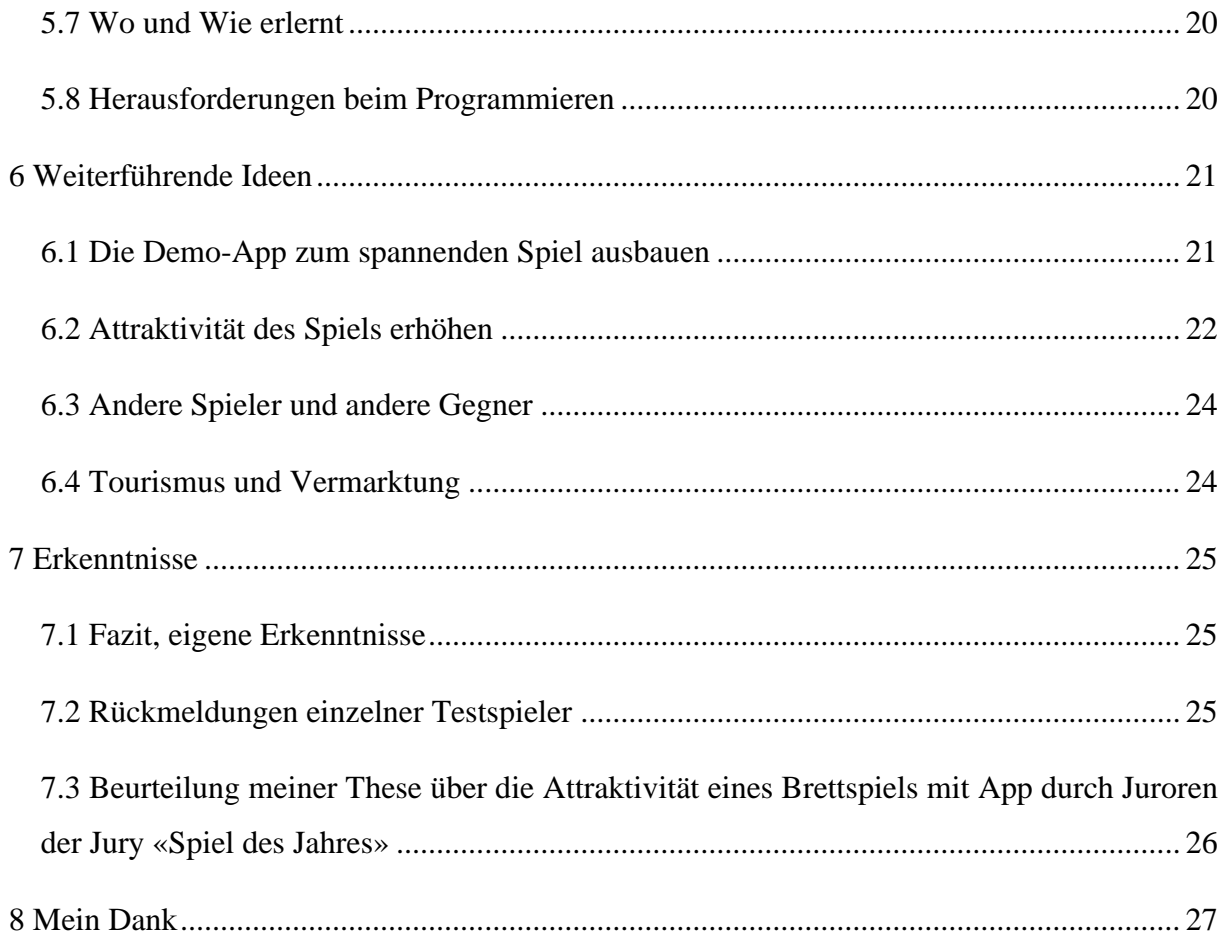

<sup>&</sup>lt;sup>1</sup> Foto Titelbild: Eigenes Foto

<sup>&</sup>lt;sup>2</sup> Foto Banner von Schaffhausen: [https://www.wandtattoo.ch/Wandtattoos/Schweiz-und-Tradition/Wandtattoo-](https://www.wandtattoo.ch/Wandtattoos/Schweiz-und-Tradition/Wandtattoo-Skyline-Schaffhausen/Details/1870)[Skyline-Schaffhausen/Details/1870](https://www.wandtattoo.ch/Wandtattoos/Schweiz-und-Tradition/Wandtattoo-Skyline-Schaffhausen/Details/1870)

# <span id="page-3-0"></span>1 Einleitung

# <span id="page-3-1"></span>1.1 Motivation und These

Zuhause habe ich immer Schwierigkeiten genügend Mitspieler für ein Brettspiel zu motivieren, da ausser mir eigentlich niemand von meiner Familie meine Begeisterung für komplizierte Strategiespiele teilt. Als wir aber kürzlich ein Brettspiel mit App-Ergänzung spielten (Scotland Yard, Escape Room Spiel), machte sogar mein Vater mit, weil er sich für alles, was technisch ist, begeistern lässt, und vor allem daran interessiert war, welche Funktionen eine solche App hat.

Leider wurde ich von den mir bekannten Apps zu Brettspielen oft enttäuscht, da sie hauptsächlich eine Spielanleitung beinhalten und einen eventuell noch durch das Spiel führen. Dabei gäbe es viele Möglichkeiten, wie man die Elemente App und Brettspiel spannend und grossartig kombinieren könnte.

Daraus ergab sich die Idee, als Maturaarbeit eine App zu einem selbsterfundenen Brettspiel zu programmieren, um herauszufinden, ob eine App tatsächlich die Attraktivität eines Brettspiels steigert.

Meine These ist, dass durch eine App die Attraktivität eines Brettspiels gesteigert wird und sich erneut mehr Menschen dafür begeistern lassen.

# <span id="page-3-2"></span>1.2 Spielidee

Im Spiel ist jeder der drei Spieler ein Touristenführer in Schaffhausen. Die zufällig zugeteilten Reisegruppen haben, je nach Herkunftsland, zum Teil komplett verschiedene Präferenzen, was sie in Schaffhausen unternehmen oder anschauen möchten.

Ziel jedes Spielers ist es, seine Reisegruppe so durch Schaffhausen zu führen, dass er von der Gruppe dabei möglichst viele Tourist-Happy-Points (THP) erhält. Zudem sollte die Reisegruppe möglichst gesund, vollzählig und bei Spielende rechtzeitig zum Beginn des Anlasses «Stars in Town»<sup>3</sup> wiederum zurück zum Reisebüro geführt werden. Am Ende wird ausgewertet, wer der beste Touristenführer ist und sich in Schaffhausen am besten auskennt.

<sup>3</sup> Das «Stars in Town» ist ein alljährlich in Schaffhausen stattfindendes Musikfestival.

# <span id="page-4-0"></span>1.3 Ziel der Maturaarbeit

Das Ziel meiner Maturaarbeit ist, eine Demo-App zu einem Brettspiel zu programmieren, sowie ein Brettspiel zu erfinden. Die Verifikation meiner These erfolgt anschliessend in der Beurteilung durch Testspieler/innen und Juroren.

Die App soll durch das Spiel führen und dabei möglichst selbsterklärend und einfach zu verstehen sein. Die App soll ansprechend gestaltet und einfach zu bedienen sein. Sie soll die Spieler anweisen, was sie als nächstes tun müssen und die Ergebnisse des Spiels laufend selbständig auswerten.

Das Spiel soll auch bei mehreren Spieldurchläufen noch interessant, abwechslungsreich und lustig bleiben, sowie diverse überraschende Elemente beinhalten.

# <span id="page-4-1"></span>2 Hintergrundforschung zur These

# <span id="page-4-2"></span>2.1 Geschichte des Brettspiels

Brettspiele existieren bereits lange in der Geschichte der Menschheit. Forscher vermuten, sie würden schon so lange existieren wie die Schrift. 4

Oft wurden Brettspiele in Gräbern gefunden und können bis ins Jahr 3000 v. Chr. zurückdatiert werden. <sup>5</sup> Damals wurden Brettspiele oft zur Zukunftsvorrausage und als Leitlinien für das Leben und den Glauben benutzt. 6

Später, im 6. Jahrhundert, entwickelte sich in Asien nach und nach aus einem alten Seeschlachtspiel, ein Spiel, das wir heute als Schach kennen. Das Spiel Schach kam über die Seidenstrasse nach Europa und erfreute sich dort schnell einer grossen Beliebtheit als Freizeitbeschäftigung sowie als Vorwand einen Abend gemeinsam zu verbringen.<sup>7</sup>

<sup>4</sup> Vgl. Donovan, Tristan: «It's all a game» S. 16

<sup>5</sup> Vgl. Donovan, Tristan: «It's all a game» S. 16

<sup>6</sup> Vgl. Donovan, Tristan: «It's all a game» S. 21

<sup>7</sup> Vgl. Donovan, Tristan: «It's all a game» S. 31

Im Mittelalter wurde Backgammon bekannt, das bis ins 18. und 19. Jahrhundert ein überaus beliebtes Spiel blieb und auch heute noch in Spielcasinos verbreitetet ist. Im 19. Jahrhundert wurde «Das Spiel des Lebens» erfunden. Es legte die Grundlage für die meisten Autorenspiele. 8 «Das Spiel des Lebens» ist ein Brettspiel, bei dem man einen Lebenslauf vom Abitur bis zum Ruhestand durchspielt und dabei versucht, durch Karriere und Erfolge, möglichst viel Geld zu verdienen.<sup>9</sup>

Ab dem 20. Jahrhundert wurden Brettspiele auch in ärmeren Bevölkerungsschichten populär. Ende 20. Jahrhundert wurden zusammen mit den Computern die Videospiele erfunden. 1990 schaffte Nintendo mit Spielen wie «Super Mario Bros.» und «The Legend of Zelda» den Durchbruch in Europa und den  $USA^{10}$ .

In neuerer Zeit werden die Brettspiele mehr und mehr durch Videospiele ersetzt.

Heute werden von den Brettspielen in den meisten Ländern vor allem klassische Brettspiele wie Schach, Halma oder Dame gespielt, wohingegen im deutschsprachigen Raum meist Autorenspiele (auch German Games) gespielt werden. Um mit den Videospielen mithalten zu können, werden klassische Brettspiele zunehmend auch online oder gegen eine KI spielbar gemacht.<sup>11</sup> Diese Spiele haben besonders während des Corona-Lockdowns enorm an Beliebtheit gewonnen. Auch sind, bis anhin, bereits diverse Brettspiele aus Videospielen entstanden. 12

Der heutige Brettspielmarkt ist seit 2014 nochmals stark gewachsen und Brettspiele zu spielen nahm als Freizeitbeschäftigung an Beliebtheit wieder zu. <sup>13</sup> In Deutschland geben 25% der Bevölkerung an, mehrmals pro Woche Gesellschaftsspiele zu spielen und 77% aller Deutschen besitzen das Spiel «Mensch ärgere dich nicht» (auch genannt «Eile mit Weile»)<sup>14</sup>. Im Jahr 2018

<sup>8</sup> Vgl. Donovan, Tristan: «It's all a game» S. 41

<sup>&</sup>lt;sup>9</sup> Vgl[. https://de.wikipedia.org/wiki/Spiel\\_des\\_Lebens\\_\(Spiel\)](https://de.wikipedia.org/wiki/Spiel_des_Lebens_(Spiel))

<sup>&</sup>lt;sup>10</sup> Vgl. [https://de.wikipedia.org/wiki/Geschichte\\_der\\_Videospiele](https://de.wikipedia.org/wiki/Geschichte_der_Videospiele)

<sup>11</sup> Vgl. [https://de.wikipedia.org/wiki/Brettspiel,](https://de.wikipedia.org/wiki/Brettspiel) [https://www.abenteuer-brettspiele.de/brettspiel-infos/blick](https://www.abenteuer-brettspiele.de/brettspiel-infos/blick-zurueck-in-die-geschichte-der-brettspiele)[zurueck-in-die-geschichte-der-brettspiele](https://www.abenteuer-brettspiele.de/brettspiel-infos/blick-zurueck-in-die-geschichte-der-brettspiele)

<sup>12</sup> Vgl. [https://www.brettspiel-news.de/index.php/magazin-ueber-brettspiele/4033-report-videospieler-entdecken](https://www.brettspiel-news.de/index.php/magazin-ueber-brettspiele/4033-report-videospieler-entdecken-brettspiele)[brettspiele](https://www.brettspiel-news.de/index.php/magazin-ueber-brettspiele/4033-report-videospieler-entdecken-brettspiele)

<sup>&</sup>lt;sup>13</sup> Vgl. https://en.wikipedia.org/wiki/Board\_game

<sup>14</sup> Vgl.<https://de.statista.com/themen/4459/gesellschaftsspiele/>

machte der Brettspielemarkt allein in Deutschland einen Umsatz von 594 Millionen Euro und weltweit lag der Umsatz mit Spielen und Puzzeln bei 9,6 Milliarden US-Dollar. 15

# <span id="page-6-0"></span>2.2 Warum spielt man?

«Der Mensch ist nur da ganz Mensch, wo er spielt», sagt Friedrich Schiller. Er erkannte, dass Spielen zur Natur des Menschen gehört. Spielen bedeutet laut Schiller ein Handeln frei von Pflicht und Notwendigkeit, welches der Mensch geniesst. Diese Freiheit von Pflicht und Notwendigkeit werde, so Schiller, als Schönheit empfunden und habe einen grossen erzieherischen Wert.<sup>16</sup>

Brettspiele und Videospiele faszinieren laut dem Spielpädagogik Professor Jürgen Fritz dadurch, dass man gemeinsam spielen (online oder am Tisch) und somit Kontakte knüpfen kann. Zudem kann man in eine Fantasiewelt eintauchen oder in eine Rolle hineinschlüpfen. Spiele vertreiben Langeweile und faszinieren dadurch, dass sie interaktiv sind. Zudem kann man ein Erfolgserlebnis haben und Brettspiele sind herausfordernd; man kann verschiedene Kompetenzen beim Spielen erlernen. Dazu gehören Geduld, Mathematik, Ausdrucksvermögen, Erinnerungsvermögen, Niederlagen verkraften und noch vieles mehr.<sup>18</sup>

Brettspiele haben den Nachteil, dass man für die Spiele fast immer einen oder mehrere Mitspieler braucht und sich dazu zwingen muss, erst einmal eine oft komplizierte oder gar unverständliche Spielanleitung durchzulesen und das Spiel aufzubauen.

Videospiele bringen andere Probleme mit sich. Dazu gehören die Videospielsucht und dass Videospiele oft wenig Wirklichkeitsbezug haben. Oft verlieren Spieler die Kontrolle über die gespielte Zeit. Manche Menschen benutzen Videospiele als Möglichkeit, der Wirklichkeit und den schwierigen Umständen in ihrem Alltag zu entfliehen, was problematisch sein kann.<sup>19</sup>

institut.[de/uploads/media/Publikationen/cms/media/922e74852666938d401a8a5f43eff2aaeb2a16a6](https://www.hans-bredow-institut.de/uploads/media/Publikationen/cms/media/922e74852666938d401a8a5f43eff2aaeb2a16a6.pdf).pdf

<sup>15</sup> Vgl.<https://de.statista.com/themen/4459/gesellschaftsspiele/>

<sup>16</sup> Vgl. Schiller, Friedrich: «Das Spiel», [https://hrcak](https://hrcak.srce.hr/5916).srce.hr/5916

<sup>17</sup>Vgl. https://www.[hans-bredow-](https://www.hans-bredow-institut.de/uploads/media/Publikationen/cms/media/922e74852666938d401a8a5f43eff2aaeb2a16a6.pdf)

<sup>18</sup> Vgl. <https://www.gesellschaftsspiele.de/spielend-lernen/>

<sup>19</sup> Vgl. https://gameinfo.simigos.[com/content/textpages/16391](https://gameinfo.simigos.com/content/textpages/16391)

## <span id="page-7-0"></span>2.3 Wer wird durch Technik begeistert?

Technik wird allgemein mit Spass, Abenteuer, Chancen und Zukunft verbunden, wie eine Umfrage des Instituts für Demoskopie in Allensbach zeigt.<sup>20</sup> Zudem nehmen die meisten Menschen an, Technik würde Dinge leichter machen.<sup>21</sup> Computer- oder Videospiele sind bei den Männern beliebter als bei Frauen, auch interessieren sich Männer generell mehr für Technik.<sup>22</sup> Allerdings nimmt die Anzahl Frauen, die Handygames oder Videospiele lieben, stark zu.<sup>23</sup> Hauptsächlich junge Leute sind technikbegeistert und viele Kinder geben an, dass sie selbst von der Familie die grösste Erfahrung im Umgang mit Technik haben.<sup>24</sup>

Nun kann man also hoffen, dass durch eine App als Ergänzung zu einem Brettspiel mehr Männer, mehr Junge und generell Videospiel-Fans sich für ein Brettspiel begeistern lassen und sich so die These der erhöhten Attraktivität des Brettspiels bestätigen lässt.

# <span id="page-7-1"></span>3 Spielerfindung, Spielablauf

# <span id="page-7-2"></span>3.1 Ziel des Spiels

Im Spiel ist man Reiseleiter einer Gruppe von Touristen, die gerne Schaffhausen ansehen möchten. Das Ziel des Spielers ist es, seiner Reisegruppe eine Stadt (in meinem Fall Schaffhausen) so zu zeigen, dass sie begeistert von dieser Stadt sind.

# <span id="page-7-3"></span>3.2 Spielidee

Jeder Spieler bekommt zu Anfang eine Reisegruppe zugeteilt, welche alle aus verschiedenen Herkunftsländern stammen. Je nach Herkunft der Reisegruppe haben diese andere Präferenzen, was sie ansehen wollen (und was nicht). Zum Beispiel will eine Reisegruppe aus Asien nicht

<sup>&</sup>lt;sup>20</sup> Vgl. https://www.ifd-allensbach.de/fileadmin/studien/6186 Faszination Technik.pdf S.12

<sup>&</sup>lt;sup>21</sup> Vgl. https://www.ifd-allensbach.de/fileadmin/studien/6186 Faszination Technik.pdf S. 13

<sup>&</sup>lt;sup>22</sup> Vgl. https://www.ifd-allensbach.de/fileadmin/studien/6186 Faszination Technik.pdf S. 20

<sup>&</sup>lt;sup>23</sup> Vgl. [https://www.washingtonpost.com/news/wonk/wp/2017/07/11/its-not-just-young-men-everyones-playing](https://www.washingtonpost.com/news/wonk/wp/2017/07/11/its-not-just-young-men-everyones-playing-a-lot-more-video-games/)[a-lot-more-video-games/](https://www.washingtonpost.com/news/wonk/wp/2017/07/11/its-not-just-young-men-everyones-playing-a-lot-more-video-games/)

<sup>&</sup>lt;sup>24</sup> Vgl. [https://www.ifd-allensbach.de/fileadmin/studien/6186\\_Faszination\\_Technik.pdf](https://www.ifd-allensbach.de/fileadmin/studien/6186_Faszination_Technik.pdf) S. 36

Fondue essen gehen, da viele laktoseintolerant sind, wohingegen eine Gruppe aus Nigeria eher nicht den Mohrenbrunnen ansehen will.

Im Spiel gibt es drei verschiedene Arten von Feldern: Sehenswürdigkeiten, Restaurants und Shops.

# <span id="page-8-0"></span>3.3 Spielanleitung<sup>25</sup>

Als erstes kopiert der Spieler den Link und öffnet ihn, indem er ihn im Browser einfügt. Anschliessend druckt er das Spielbrett im Format A4 aus. Wahlweise kann man jetzt das Spiel direkt starten oder eine Spielanleitung in Videoform abspielen.

Masterplan Spielbrett zum

*Abbildung 1 Spielanleitung (Eigenes Foto)*

Danach wird man aufgefordert die Namen aller

drei Spieler einzugeben. Es gilt zu beachten, dass die Namen unterschiedlich sein müssen und

nicht leer sein dürfen. Sobald dies getan ist, wird mit "Spiel Starten" bestätigt.

Dann kommt man auf die Hauptspieloberfläche. Sichtbar sind 7 Symbole, die alle Informationen enthalten, die der Spieler haben muss:

Smiley: Hier steht immer, wer gerade am Zug ist. Immer der Spieler, der gerade am Zug ist, soll das Handy erhalten.

Globus: Hier findet man die Herkunft der Reisegruppe.

Standortsymbol: Hier steht die aktuelle Position des Spielers.

Herz: Hier steht der aktuelle Zustand der  $Reisegruppe (RGZ = Reisegruppenzustand).$ 

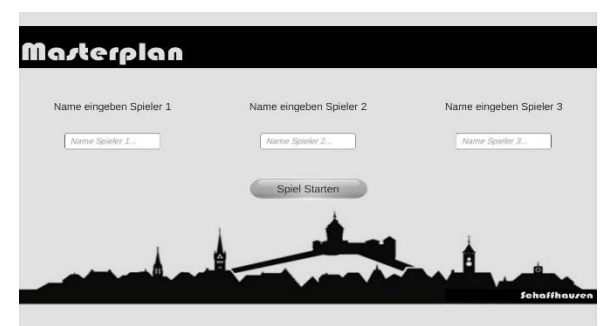

*Abbildung 2 Namen eingeben (Eigenes Foto)*

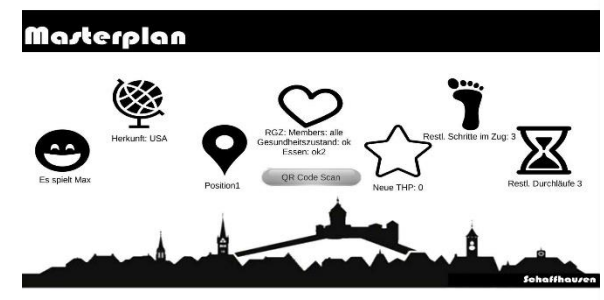

*Abbildung 3 Hauptspieloberfläche (Eigenes Foto)*

<sup>25</sup> Anleitungsvideo:<https://www.youtube.com/watch?v=GNx0b6OVltA&feature=youtu.be>

Stern: Hier ist der aktuelle Punktestand (die THP = Tourist Happy Points) zu finden.

Fuss: Hier sind die restlichen Schritte angegeben, die man in diesem Zug noch tätigen kann.

Sanduhr: Hier findet man jeweils wie viele Durchläufe, also ganze Züge von allen Spielern, das Spiel noch dauert.

Wenn man am Zug ist, muss auf den Knopf "QR Code Scan drücken" gedrückt und auf dem Spielplan den QR Code von dem Ort eingescannt werden, den man besuchen möchte. Es kann immer nur ein Schritt aufs Mal getätigt werden. Es gibt verschiedene Arten von Positionen. In den Shops kann man etwas kaufen oder eine Dienstleistung erhalten. Die Sehenswürdigkeiten können besucht und etwas dazu erklärt werden; in den Restaurants kann man mit seiner Reisegruppe essen gehen.

Sobald der QR-Code erkannt wurde, kann entschieden werden, ob man bei dieser Position mit der Gruppe etwas tun möchte oder nicht. Bei Sehenswürdigkeiten kann etwas erklärt werden oder nicht. Bei Shops kann man *Abbildung 5 Erklären/Nicht Erklären (Eigenes Foto)*

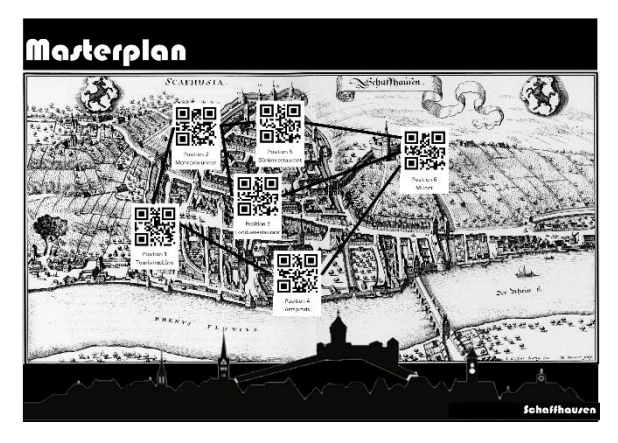

*Abbildung 4 Spielbrett (Eigenes Foto)*

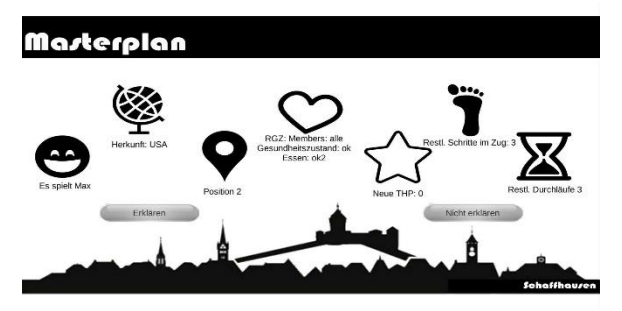

hineingehen und etwas erhalten oder daran vorbeigehen. Bei Restaurants kann man hineingehen und essen oder daran vorbeigehen. Wenn man sich entscheidet die Position zu erklären, wird

bei "Sehenswürdigkeiten" ein 20 Sekunden langes Informationsvideo zur Sehenswürdigkeit abgespielt. Bei "Shops" und "Restaurants" hingegen wird ein 20 Sekunden langes Werbevideo abgespielt. Danach erhält der Spieler eine Rückmeldung, wie seine Reisegruppe seine Entscheidung fand und er *Abbildung 6 Rückmeldung (Eigenes Foto)*kann den nächsten Schritt machen.

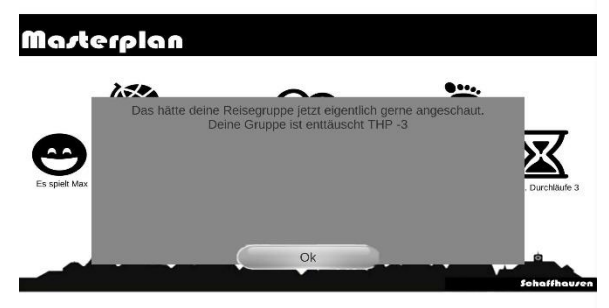

Die Anzahl Schritte, die pro Zug gemacht werden können, hängt vom Zustand der Gruppe ab (den man mit den eigenen Entscheidungen beeinflussen kann). Zudem hängt der Zustand auch von vielen äusseren Einflüssen, wie zum Beispiel dem Wetter ab. Welche Entscheidungen für seine Reisegruppe die richtigen sind, muss man selbst herausfinden und somit seine Kenntnisse über die unterschiedlichen Kulturen sowie über Schaffhausen unter Beweis stellen. Man muss sich also einen richtig guten Plan ausdenken: einen MASTERPLAN.

Sobald ein Spieler keine Schritte mehr hat, ist sein Spielzug zu Ende und der nächste Spieler ist an der Reihe. Das Spiel ist zu Ende, wenn jeder Spieler dreimal am Zug war.

# <span id="page-10-0"></span>3.4 Ende des Spiels

Wenn das Spiel zu Ende ist, sollte man seine Reisegruppe wiederum zum Tourismusbüro zurückgebracht haben, damit sie den Beginn des Konzertes "Stars in Town" nicht verpassen. Zudem soll die Reisegruppe idealerweise möglichst vollständig und gesund sein, sonst gibt es Abzug bei den Punkten.

Zum Schluss gibt es die Auswertung und es gewinnt der Spieler, der seine Reisegruppe während des Spiels am glücklichsten gemacht hat und somit am meisten Punkte sammeln konnte.

# <span id="page-10-1"></span>4 Design des Spiels

# <span id="page-10-2"></span>4.1 Design der App

Zum Design des Spiels habe ich mir viele Gedanken gemacht. Mir war wichtig, dass das Spiel professionell wirkt. Dies versuchte ich zu erreichen, indem ich nur eine begrenzte Anzahl Farben (schwarz, weiss und grau) verwendete und das Spiel möglichst schlicht hielt. Zudem verwendete ich eine einheitliche Schrift,

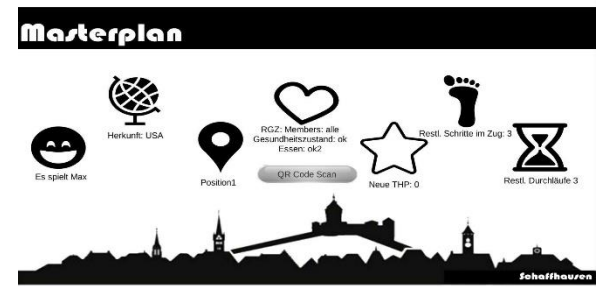

*Abbildung 7 Hauptspieloberfläche (Eigenes Foto)*

einheitliche Schriftgrösse und immer dasselbe Motiv (die Silhouette der Stadt Schaffhausen). Die Symbole auf der Hauptspieloberfläche sollten so gewählt sein, dass der Spieler weiss, ohne jedes Mal nachlesen zu müssen, welche Information er wo finden kann. Sie sollten also einfach, aber aussagekräftig sein.

# <span id="page-11-0"></span>4.2 Design des Spielbretts

Für das Spielbrett entstand die Idee alt mit neu zu kombinieren. Als Hintergrund verwendete ich einen alten Stadtplan von Schaffhausen<sup>26</sup>, der auch den analogen (alten) Teil des Brettspiels repräsentiert. An jeder Position sind QR-Codes sichtbar, was den modernen (neuen) Teil des Brettspiels, also die App, widerspiegelt. Zudem ist selbstverständlich auch die Silhouette der Stadt Schaffhausen und der Schriftzug Masterplan wieder vorhanden.

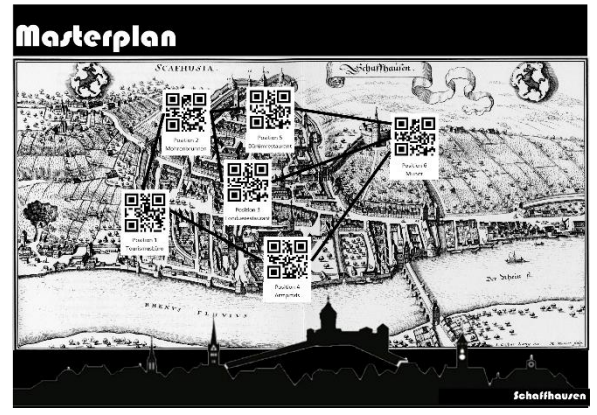

*Abbildung 8 Spielbrett (Eigenes Foto)*

<sup>&</sup>lt;sup>26</sup> Bild Brettspiel Hintergrund: [https://de.wikipedia.org/wiki/Datei:Merian\\_Schaffhausen\\_1642.jpg](https://de.wikipedia.org/wiki/Datei:Merian_Schaffhausen_1642.jpg)

# <span id="page-12-0"></span>5 App Development

# <span id="page-12-1"></span>5.1 Funktionalität der App

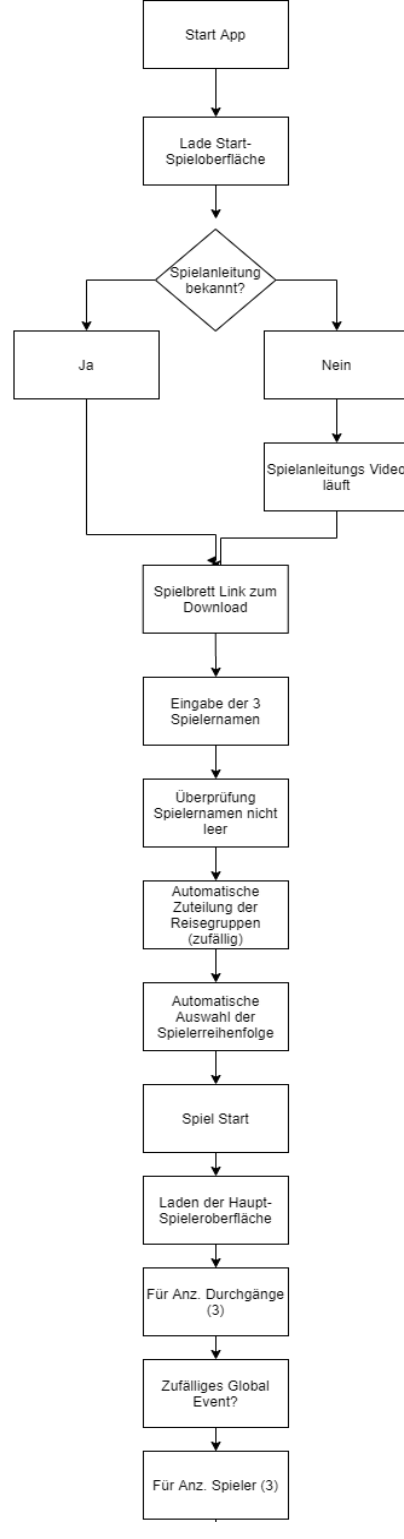

Die App ist momentan öffentlich noch nicht erhältlich, soll aber, wenn sie fertig produziert wurde, im App-Store und im Google Playstore erhältlich sein.<sup>27</sup>

Nachdem die App gestartet wurde, wird die Start-Spieloberfläche geladen.

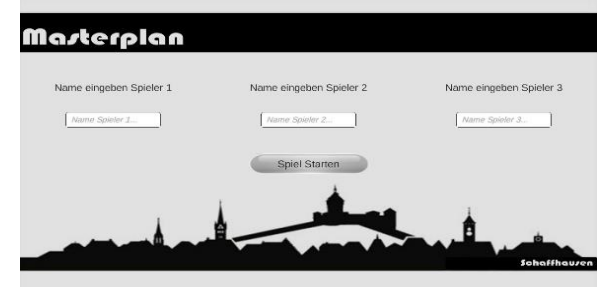

*Abbildung 10 App Start-Spieloberfläche (Eigenes Foto)*

Dann kann entschieden werden, ob ein Anleitungsvideo geschaut werden möchte, oder ob man das Spiel direkt starten will. Zudem kann per Link das Spielbrett heruntergeladen und ausgedruckt werden.

Nachher müssen die Namen der Spieler eingegeben werden. In der gegenwärtigen Demo App, ist die Spieleranzahl auf drei Spieler festgelegt. Nach Bestätigung der Namen wird jedem Spieler zufällig ein Herkunftsland seiner Reisegruppe zugeteilt. Die Spielerreihenfolge wird ebenfalls festgelegt.

*Abbildung 9 Ablauf der App Teil 1 (Eigene Grafik*

<sup>&</sup>lt;sup>27</sup> Der ganze Programmcode ist sichtbar auf:  $\frac{http://www.rainer.ch/linda-riesen/}{http://www.rainer.ch/linda-riesen/}$ 

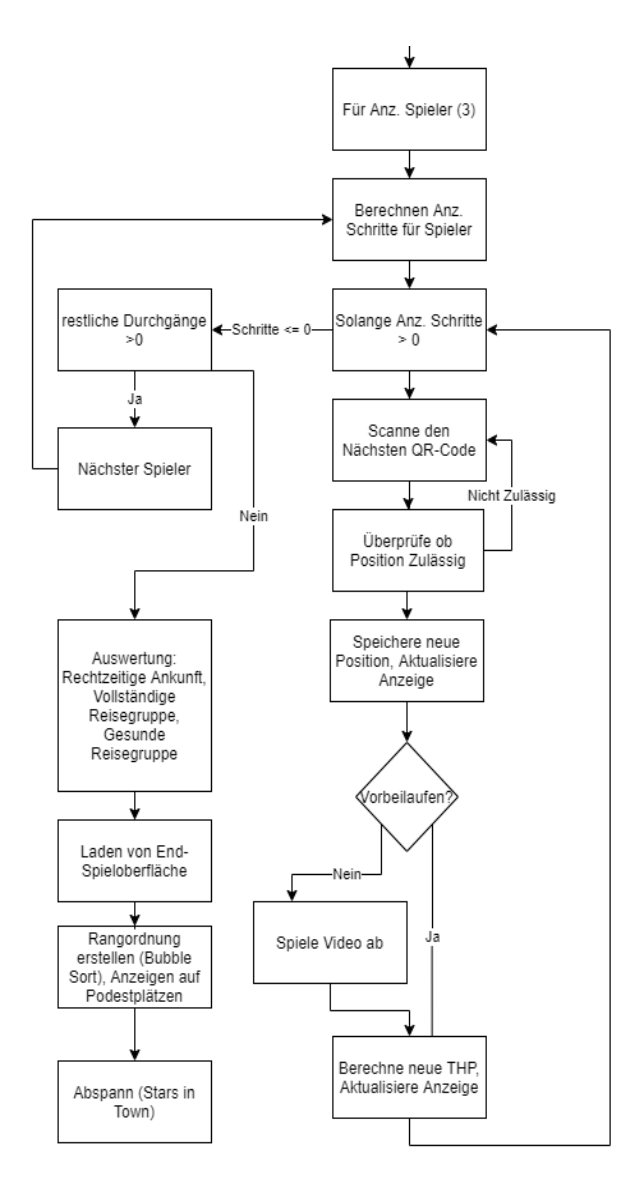

*Abbildung 12 Ablauf der App Teil 2 (Eigene Grafik)*

Wenn der Spieler den Button «QR Code Scan» drückt, öffnet sich der eingebaute QR-Code Scanner und der Spieler kann auf dem Spielbrett das Feld scannen, wohin er als nächstes ziehen möchte. Falls das gewählte Feld nicht mit einem Schritt erreichbar ist, wird der Spieler aufgefordert, ein erreichbares Feld zu scannen.

Jetzt startet das Spiel und die App lädt die Haupt-Spieloberfläche.

Das Spiel läuft in eine Schleife, die solange durchgespielt wird, bis die gewünschte Anzahl Durchgänge gespielt wurde. (Siehe Abbildung 9 «Für Anz. Durchgänge»).

Bei jedem neuen Durchgang wird mit Wahrscheinlichkeit von 30% ein Global Event ausgelöst. Dies ist ein zufälliges Ereignis, das alle Spieler betrifft, nicht nur denjenigen am Zug. Dazu gehört zum Beispiel ein heftiger Regenschauer oder Massenpanik. Dies dient dazu, dass das Spiel auch bei mehrmaligem Spielen interessant bleibt.

Auf der Haupt-Spieloberfläche erkennt der Spieler jederzeit den Zustand der Reisegruppe, seine aktuelle Position, sein Herkunftsland, seinen aktuellen Punktestand sowie wie viele Schritte im Zug noch zur Verfügung stehen und wie viele Durchgänge das Spiel noch dauert.

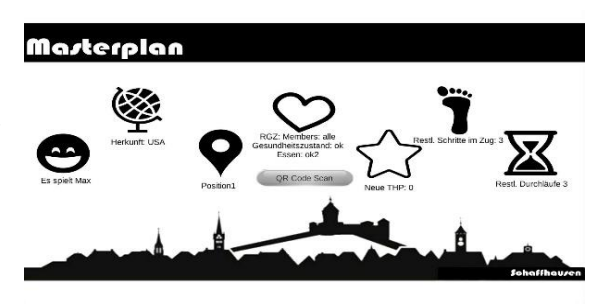

*Abbildung 11 App Haupt-Spieloberfläche (Eigenes Foto)*

Sobald er dies getan hat, wird die Position aktualisiert und der Spieler kann entscheiden, ob er am Ort vorbei gehen oder shoppen / anschauen / essen will. Falls er entscheidet daran vorbeizugehen und seine Reisegruppe den Ort gerne angesehen hätte, ist sie enttäuscht und es gibt Punkteabzug; falls die Reisegruppe den Ort sowieso nicht sehen wollte, bleibt der Punktestand gleich. Diese Punkteabgabe habe ich, wie den ganzen Code, in Hardcode programmiert. Je nach dem, wo man ist, woher die Reisegruppe kommt und in welchem Zustand sie ist, vergibt sie unterschiedlich viele Punkte.

Falls der Spieler sich entscheidet, den Ort anzusehen / shoppen / dort zu essen, läuft ein Video mit Erklärungen zur Sehenswürdigkeit, beziehungsweise ein Werbevideo des Shops / Restaurants ab. Danach werden, je nach Begeisterung der Reisegruppe, Pluspunkte oder Abzüge vergeben. Dies geschieht nicht zufällig, sondern nach einem fix programmierten Muster (aktuelle Position, aktueller Gesundheitszustand, Herkunftsort, Hunger/kein Hunger). Darauf kann der Spieler den nächsten Schritt machen, also den nächsten QR-Code scannen. Ein Zug eines Spielers ist dann beendet, wenn er drei Schritte gemacht hat, oder wenn er mit seiner Gruppe zum Essen geht. Danach folgt der nächste Spieler.

Sobald jeder Spieler dreimal an der Reihe war, wird die Endwertung gestartet und die End-

Spieloberfläche geladen. Die App berechnet die endgültigen Punkte aller Spieler, wobei noch einberechnet wird, ob die Spieler rechtzeitig, gesund und vollständig zurück sind. Falls nicht alle Mitglieder dabei sind oder der Spieler sich bei Spielende nicht an der Endposition befindet, gibt dies einen Abzug von je 30 THP. Die Punkte

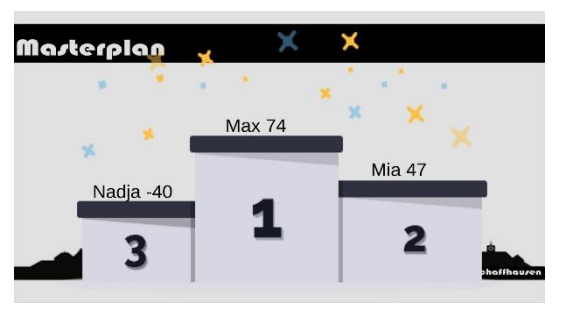

*Abbildung 13 End-Spieloberfläche (Eigenes Foto)*

werden mithilfe eines Bubble-Sort-Algorithmus in eine Rangliste geordnet und auf den entsprechenden Podestplätzen angezeigt.

# <span id="page-14-0"></span>5.2 Spezielle Elemente der App

Die App hat drei besondere Elemente: den QR-Code Scanner, einen Test, der die Existenz einer Internet-Verbindung prüft und einen YouTube-Video Player.

Der QR-Code Scanner funktioniert mithilfe eines Plug-ins, welches einen externen QR-Code Scanner öffnet (und diesen installiert, falls er noch nicht auf dem Smartphone installiert ist) und dann das im QR-Code erkannte und aufgeschlüsselte Resultat zurück, in den in Abbildung 14 sichtbaren Code, meldet (Zeilen 82 und 86).

Der Code in Abbildung 14 wird aufgerufen, sobald die externe App einen QR-Code erkannt und gelesen hat. Auf dem Bild wurde ein Teil des Codes eingeklappt, wie man an den Zeilenzahlen am linken Rand erkennen kann. Jeder QR-Code enthält eine Textnachricht, eine URL, ein Bild oder vieles mehr.

```
R1//Returns value when Barcode scan succeed
                   private void ReceiveResult(string text)
 82
 \overline{83}\OmegaGlobalVariables globalVariables globalVariables = g.GetComponentGlobalVariables():
 \overline{85}nextPlayerButton.gameObject.SetActive(false);
 86
                        if (OnResult != null)87
 88
                            //Clear fehlermeldungen<br>fehlerText.text = "";
 89
                            //check witch player is playing
 98
 91
                            if (globalVariables.player1isplaying)
 92
 \overline{93}//get actual position
 Q_{\rm A}if (globalVariables.player1position == "Position1")
 95<br>95<br>96
                                 \mathcal{L}//check if position is possible
 97
                                     if (text == "Position2")\frac{6}{98}\overline{A}99
                                          positionText.text = "Position 2".//safe position in global variable
100
101
                                          globalVariables.player1position = "Position2";
10<sub>2</sub>//set right buttons active/inactive
103qrcodescannenbutton.gameObject.SetActive(false);
104
                                          explainbutton.gameObject.SetActive(true);
                                          dontexplainbutton.gameObject.SetActive(true);
105
106
187
                                     //check if position is possible
                                     else if (text == "Position4")
108
189
                                          positionText.text = "Position 4";
110
                                          %/safe position in global variable<br>globalVariables.player1position = "Position4";
111
112
                                          //set right buttons active/inactive
113
                                          qrcodescannenbutton.gameObject.SetActive(false);<br>explainbutton.gameObject.SetActive(true);
114
115
\frac{1}{116}dontexplainbutton.gameObject.SetActive(true);
117
                                     //check if position is possible
118
119
                                     else if (text == "Position1" || text == "Position3" || text == "Position5" || text == "Position6")
128
                                     -4
\frac{1}{121}alertCanvas.gameObject.SetActive(true);
                                          alertText.text = text + " nicht möglich nur 1 Schritt machen!";
122
123
124
                                 1/get actual position
125
                                 else if (globalVariables.player1position == "Position2")...
126
                                 //get actual position
168
                                 else if (globalVariables.player1position == "Position3")...
169
200
                                 //get actual position
201
                                 else if (globalVariables.player1position == "Position4")...
232
                                 //get actual position
233
                                 else if (globalVariables.player1position == "Position5")...
264
                                 //get actual position
                                 \frac{1}{2} actual position<br>else if (globalVariables.player1position == "Position6")...<br>else if (globalVariables.player1position == null)...
265
387
311
312
                            //check witch player is playing
                            if (globalVariables.player2isplaying)...
313
534
                            if (globalVariables.player3isplaying)
755<br>756<br>757
                            else if (globalVariables.player1isplaying == false && globalVariables.player2isplaying == false && globalVariables.player3isplaying == false)
                                 fehlerText.text = "Niemand spielt Fehler";
758
759
768
```
*Abbildung 14 QR-Code Scanner RecieveResult (Eigenes Foto)*

Das Programm überprüft zuerst, ob das Resultat nicht leer ist (Zeile 86). Dann bestimmt das Programm, welcher Spieler gerade am Zug ist (Zeilen 91, 313, 534, beziehungsweise ob es einen Fehler gab und kein Spieler am Zug ist (Zeile 755-757)) und wo sich dieser aktuell befindet (Zeilen 94, 126, 169, 201, 233, 265, 307). Wenn der eingelesene Text im QR-Code eine echte Position ist (und nicht irgendein QR-Code, der nicht zum Spiel gehört), stellt das Programm fest, ob dieser vom aktuellen Ort aus erreichbar ist oder nicht (Zeilen 97, 108, 110).

Der Internet-Test wird regelmässig aufgerufen und überprüft ob noch Verbindung zum Internet besteht und fordert andernfalls den Spieler auf, wieder eine Internetverbindung herzustellen. Dies ist notwendig, denn das Spiel braucht eine beständige Internetverbindung, um die Videos laden zu können.

```
void Update()
\overline{3}ĖĖ
40
             ſ
                  if (Application.internetReachability == NetworkReachability.NotReachable)
\Delta1
42
                  €
                       alertCanvas.gameObject.SetActive(true);
43
                       alertText.text = "Error. Überprüfe bitte die Internetverbindung";
\Delta\Delta\mathcal{E}45
46
             ÿ
```
#### *Abbildung 15 Internet Test (Eigenes Foto)*

Der Internet-Test befindet sich in der Funktion «Update()» (Abbildung 15, Zeilen 39-46) welche bei jedem Frame<sup>28</sup> aufgerufen wird. Somit wird sichergestellt, dass die fehlende Internetverbindung praktisch sofort erkannt wird, um einen Fehler zu vermeiden. Es soll auch erkannt werden, wenn während des Spiels die Internet-Verbindung unterbrochen wird.

Als drittes spezielles Element gibt es noch den YouTube-Video Player, der via Web-View auf ein Video einer YouTube-URL zugreift und dieses dann in einem Videoplayer von Unity abspielt.

# <span id="page-16-0"></span>5.3 Wahl Entwicklungsumgebung<sup>29</sup>

Bei der Wahl für die Entwicklungsumgebung gab es zahlreiche Möglichkeiten. Ich wollte eine Cross-Over Plattform als Entwicklungsumgebung, damit ich das Spiel mindestens für Android und iOS zugänglich machen kann, ohne es zweimal zu programmieren. Zudem wollte ich eine Entwicklungsumgebung, die viele Möglichkeiten für Gamedevelopment zur Verfügung stellt. Daher, fiel meine Wahl auf die Entwicklungsumgebung «Unity». Diese

<sup>28</sup> Ein Frame ist eine Änderung oder Neuladung des Bildschirmes

<sup>29</sup> Eine Integrierte Entwicklungsumgebung ist ein Programmierumgebung, die aus Editor, Compiler bzw. Interpreter, Linker, Debugger und einer grafischen Benutzeroberfläche besteht. Also das Programm, um zu programmieren.

Entwicklungsumgebung war mir aus vier online Coursera<sup>30</sup> Kursen, verschiedenen kleineren eigenen Projekten wie einem Labyrinth Kugel-Spiel und einer Augmented Reality-App für einen Escape-Room bekannt.

# <span id="page-17-0"></span>5.4 Die Entwicklungsumgebung «Unity»

«Unity» ist eine Entwicklungsumgebung die speziell für Spiele konzipiert wurde. «Unity» unterstützt das Cross-Over-Plattform Development für Windows, Mac, Linux (Entwicklungsund Zielplattformen), PS4, Xbox One, Wii U, Nintendo Switch, tvOS, HoloLens, iOS, Android, PSV, Google Stadia (nur Zielplattformen) sowie für Webbrowser über WebGL. «Unity» ist benutzerfreundlich und vieles lässt sich direkt graphisch auf der Benutzeroberfläche einstellen, ohne alles programmieren zu müssen.

Die voreingebauten Mechanismen in «Unity» werden durch eigene Scripts ergänzt. «Unity» unterstützt zwei verschiedene Code-Editoren, «Visual Studio» und «MonoDevelop». Die Programmiersprache in Unity ist C#. Für den persönlichen Gebrauch ist «Unity» kostenlos.<sup>31</sup>

«Unity» kann genutzt werden, um 2D und 3D, Virtual Reality, Augmented Reality sowie Mixed Reality Games zu programmieren.

Momentan ist «Unity» die meistgenutzte Entwicklungsumgebung für Mobile Games sowie für Virtual Reality und Augmented Reality Games.<sup>32</sup> «Unity» hat eine extrem breit angelegte Bibliothek, die «Unity Documentation», in der man auf übersichtliche Art und Weise nachschlagen kann, welche Funktionen bereits existieren und auch selbst programmierte den anderen Nutzern von Unity zur Verfügung stellen kann. Es gibt eine gigantisch grosse Community, mit der man Probleme austauschen und lösen kann.<sup>33</sup>

<sup>&</sup>lt;sup>30</sup> Coursera ist ein Unternehmen, das Online Weiterbildungskurse bereitstellt.

 $31$  Vgl. https://de.wikipedia.org/wiki/Unity (Spiel-Engine)

<sup>&</sup>lt;sup>32</sup> Vgl. https://en.wikipedia.org/wiki/Unity (game engine)

<sup>33</sup> Vgl.<https://unity.com/>

# <span id="page-18-0"></span>5.5 Aufbau der Entwicklungsumgebung

«Unity» hat ein Vorschau Fenster «Game», wo das Spiel simuliert wird, und so direkt ausprobiert werden kann. Zudem hat «Unity» ein «Scene» Fenster, wo der Spielaufbau direkt bearbeitet werden kann sowie ein «Console» Fenster, wo mögliche Fehler und direkte Rückmeldungen eingeblendet werden können. Dann gibt es noch mehr als 30 andere Fenster, die beliebig arrangiert und entfernt/hinzugefügt werden können.

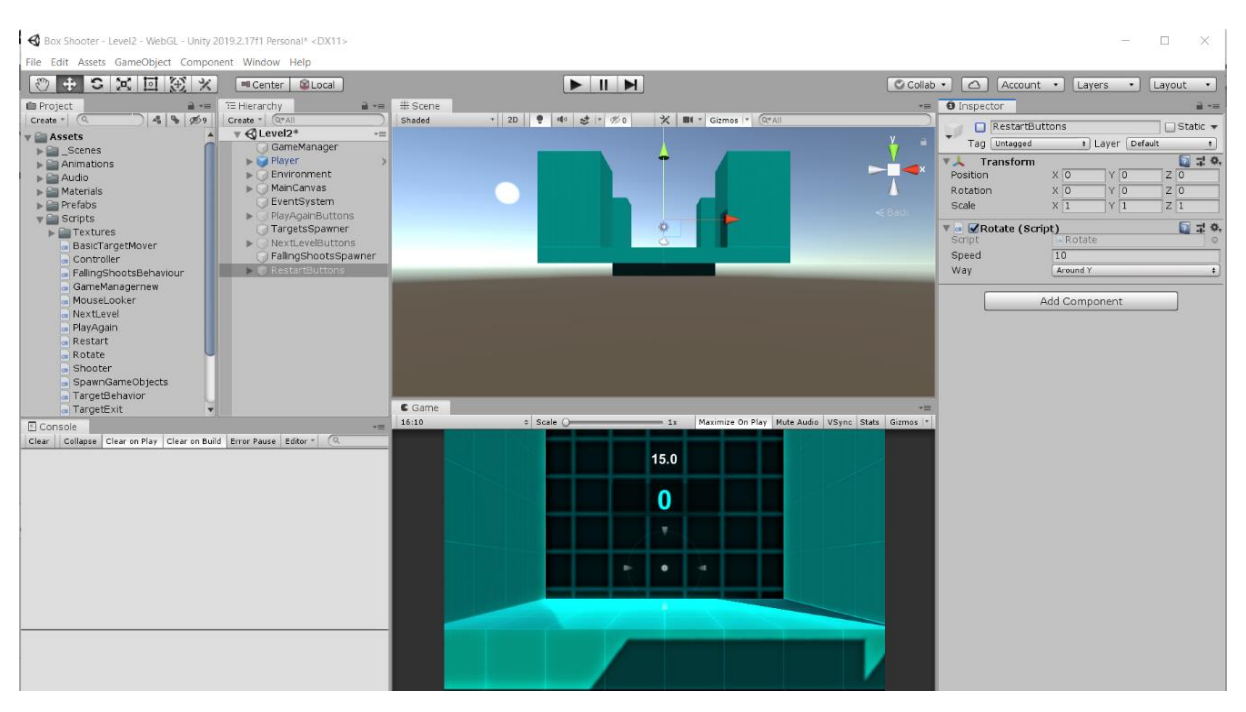

*Abbildung 16 Unity Editor (Box Shooter Game) (Eigenes Foto)*

Der Hauptaufbau eines Spieles, das mit Unity programmiert wurde, besteht aus Scenes und Assets. Scenes sind die Spieloberflächen (oben bereits genannt) die alle eine Art eigenes Spiel sind, also auch eigene Scripts, und Game Objects enthalten. Ein Spiel kann aus beliebig vielen Scenes bestehen. Das Spiel wird aufgebaut aus den Assets. Dazu gehören Sprites (Bilder), Game Objects (z Bsp. Figuren), Scripts (Programmiercode) und vieles mehr. Diese Assets können teilweise bereits im «Unity Editor» eingestellt werden und bestimmte Eigenschaften erhalten (zBsp. Grösse, Koordinaten, Schwerkraft, …). Teilweise werden sie in den Scripts bearbeitet, wo auch der ganze Spielmechanismus programmiert wird.

Zum Beispiel wird beim Programmieren der Start-Spieleroberfläche zuerst im «Scene» Fenster der Hintergrund aufgebaut, das heisst ein Sprite (Bild) wird als Hintergrund, ein Canvas (Game Object) als Untergrund für die Text-Elemente gesetzt. Verschiedene Buttons (Game Object) werden auf dem Canvas platziert (zum Beispiel der Ok-Button). Sodann können der am Anfang anzuzeigende Text (Game Object) festgelegt, das Licht positioniert, sowie die

Kameraeinstellung bestimmt werden und noch vieles mehr. Dann werden die Scripts aus den Assets an die passenden Objekte in der Scene angeknüpft womit dann in den Scripts unter anderem programmiert werden kann, was passieren soll, wenn der Knopf gedrückt wird.

# <span id="page-19-0"></span>5.6 Die Programmiersprache C#

 $C#$  ist eine typische objektorientierte<sup>34</sup> Programmiersprache, die von Microsoft entwickelt wurde (gehört also zu den .Net Sprachen) und heute weit verbreitet ist. Sie basiert auf C++ und Java sowie C und Delphi. Normalerweise wird C# durch den Compiler<sup>35</sup> nicht direkt in die

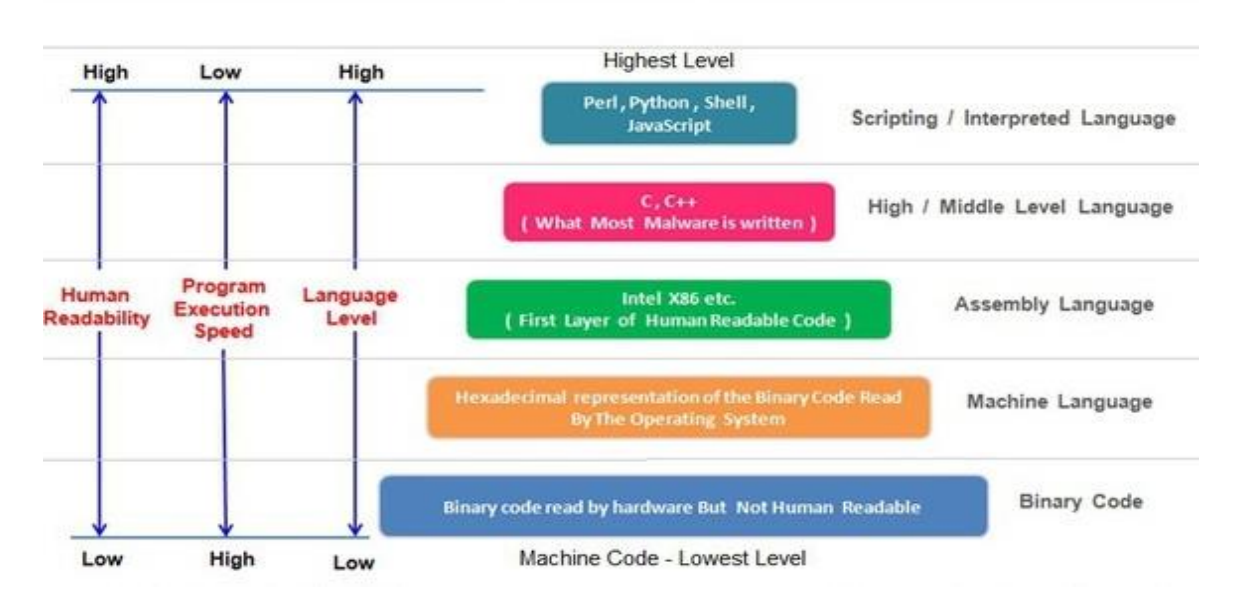

Computer Programming Language - Types And Levels

*Abbildung 17 Programmiersprachen Hierarchie (https://lawtomated.com/tag/javascript/)*

Maschinensprache übersetzt, sondern es gibt noch einen Zwischenschritt. Allerdings befindet C# sich bei den «Middle Level Languages», was den Vorteil hat, dass weniger Fehler durch das mehrfache Übersetzen passieren können.

Durch den Aufbau aus den anderen Sprachen sollte sie so leicht wie möglich zu lernen sein. C# kann überaus vielfältig eingesetzt werden. Die Sprache wird benutzt zur Programmierung von

<sup>34</sup> Objektorientiert heisst, dass sich die Programmiersprache auf Objekten basiert. Es wird ein Objekt definiert, dem verschiedene Eigenschaften zugewiesen werden können (Zum Beispiel eine Kraft, eine Hierarchie, eine Unterklasse, …)

<sup>35</sup> Ein Compiler ist ein Programm, dass dazu dient eine Programmiersprache in die von Computer verständliche Maschinensprache zu übersetzen. Dies geschieht meist in mehreren Schritten (Siehe Abbildung 9), wobei durch das mehrfach Übersetzen Fehler entstehen können.

Web Apps, Desktop Apps, mobile Apps, Games und vielem mehr. Die Syntax von C# ist übersichtlich und minimalistisch gehalten.<sup>36</sup>

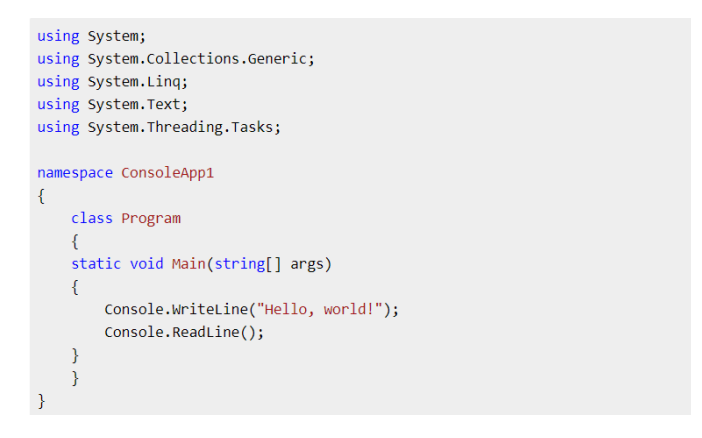

*Abbildung 18 Syntaxbeispiel C# (https://csharp.net-tutorials.com/de/106/los-gehts/hallo-welt/)*

# <span id="page-20-0"></span>5.7 Wo und Wie erlernt

Ich habe mich seit der 5. Klasse für das Programmieren interessiert. Nachdem mir meine Eltern einen Laptop versprachen, wenn ich ein Programmier-Lernbuch (Visual Basics) durcharbeiten würde, - worauf ich sofort einging -, hat mich das Programmieren gepackt und nie wieder losgelassen.

Ich habe verschiedene andere Bücher durchgearbeitet (Python, HTML, CSS, HTML5) und später die online Kurse von Coursera entdeckt, mit denen ich mir C#, Game Development, XR App Development, Java Script und die Handhabung der Entwicklungsumgebung «Unity» selbständig beibrachte. In der Studienwoche an der ETH Zürich lernte ich die Programmiersprache Java sowie die Entwicklungsumgebung «Android Studio» kennen.

# <span id="page-20-1"></span>5.8 Herausforderungen beim Programmieren

Als besondere Herausforderung für mich erwies sich die Integration des YouTube Players. In «Unity» gibt es die Funktion per URL ein Video auf einem Video Player Game Object abzuspielen. Ich wollte die Videos auf YouTube gestellt haben und von dort aus abspielen (Siehe 5.3). Allerdings hat YouTube die URL so abgeändert, dass man sie nicht direkt in den URL Video Player von «Unity» einfügen kann, vermutlich um (unautorisierte) Downloads zu

<sup>36</sup> Vgl.<https://de.wikipedia.org/wiki/C-Sharp>

verhindern. Dies musste durch Abänderung der URL mittels eines Programmes umgangen werden.

Als weitere Schwierigkeiten stellte sich auch heraus, dass ich weit mehr als 50 Public Variables<sup>37</sup> benötigte, dabei musste ich aufpassen, dass ich bei der Zuordnung und Benennung nicht die Übersicht verlor. Die vielen Variablen müssen eindeutig bezeichnet werden, um auch viel später noch zu erkennen, welche Variable wofür eingesetzt wurde. Zusätzlich musste ich einen Plugin mit Rückmeldung für den QR-Code Scanner einsetzen, was ich bis anhin noch nie gemacht hatte.

Am Ende hatte ich sechs verschiedene Scripts mit insgesamt 2035 Zeilen Code. Da ich den Code nicht immer konsequent kommentiert hatte, verlor ich teilweise die Übersicht welche Zeile was machte. Nach Bewältigung aller Probleme hat es funktioniert und das Resultat ist mein bisher längster programmierter Code, sowie mein bisher grösstes Projekt.

# <span id="page-21-0"></span>6 Weiterführende Ideen

In diesem Kapitel werde ich erläutern, wie ich weiter vorgehen würde, um das Spiel auszubauen und eventuell in einem App-Store zu veröffentlichen.

#### <span id="page-21-1"></span>6.1 Die Demo-App zum spannenden Spiel ausbauen

Als erstes muss sichergestellt werden, dass das Spiel richtig und spannend spielbar wird. Ich habe in der Maturaarbeit eine Demo-App programmiert. Diese beinhaltet drei verschiedene Herkunftsländer und sechs verschiedene Orte in Schaffhausen sowie genau drei Spieler. In dieser Form kann man das Spiel zwar durchspielen und es funktioniert, allerdings läuft man meist im Kreis und weiss wohl schon nach wenigen Durchgängen, wie man die meisten Punkte erzielen kann.

Ich habe es nicht bereits im Rahmen der Maturaarbeit ausgebaut, da ich die Demo-App in Hardcode<sup>38</sup> geschrieben habe. Dies heisst, ich habe alles ausgeschrieben. Zum Beispiel gibt es

<sup>37</sup> Eine Public Variable ist eine Variable, die aus allen Klassen abrufbar und veränderbar ist. (Im Gegensatz dazu die Private Variable, die nur in der Klasse abrufbar und veränderbar ist)

<sup>38</sup> Hardcode meint, wenn der Code für den Benutzer nicht anpassbar ist, also das ganze ausgeschrieben ist und nicht durch zum Beispiel eine externe Datenbank veränderbar ist.

für jeden Spieler, für jede Reisegruppe und jeden Ort ein bestimmtes Resultat. Dadurch nimmt die Anzahl Codezeilen exponentiell zu und es wird unübersichtlich. Wenn ich noch mehr Orte oder mehr Herkunftsländer eingefügt hätte, wäre die Anzahl Codezeilen exponentiell gewachsen und nicht mehr handhabbar gewesen. Um dies zu umgehen, müssen Listen und Matrizen von Variablen benützt werden. Auch lässt sich dies durch eine externe Datenbank<sup>39</sup> vermeiden.

Um die App auszubauen, würde ich eine externe Datenbank benützen. Diese sollte so aufgebaut sein wie eine Excel Tabelle und auch einfach auszufüllen und zu ändern sein. In der Tabelle sollte jeweils für jeden Ort angegeben sein, wie er heisst, wie welches Herkunftsland darauf reagiert, welches YouTube Video aufgerufen werden soll, wohin man von da aus gehen kann (und welche anderen Orte nicht erreichbar sind), welche Art von Ort es ist (Restaurant, Shop, Sehenswürdigkeit) und wie welche Reisegruppe darauf reagiert (nicht mehr hungrig, krank, jemand fehlt, …). Von dieser externen Datenbank würde ich im Code für jeden Ort abrufen welche Aktionen ausgeführt werden müssen. Eine solche Datenbank zu machen würde aber meine momentanen Fähigkeiten und den Rahmen einer Maturaarbeit übersteigen.

Bei Spielbeginn sollte man, je nach Anzahl der Spielwilligen, bestimmen können wie viele Spieler teilnehmen werden.

Nebst bedeutend mehr Orten und mehr Herkunftsländern, würde ich zu den bestehenden drei Arten von Orten (Shop, Restaurant, Sehenswürdigkeit) noch mindestens eine weitere hinzufügen wie zum Beispiel Aktivitäten (Boot Tour, Escape Room, Museum, …).

Sobald dies getan ist, ist die App eigentlich richtig spielbar und wäre auch für den App-Store fertig.

# <span id="page-22-0"></span>6.2 Attraktivität des Spiels erhöhen

Nachdem die App spielbar gemacht wurde, würde ich die App attraktiver machen. Bis anhin ist das Design schlicht und könnte noch stark ausgearbeitet werden. Ich würde einen Designer damit beauftragen, wunderschöne und lustige Grafiken (die je nach User-Gruppe angepasst werden könnten) der Reisegruppen samt unterschiedlichen Emotionen, sowie aller Orte und

<sup>39</sup> Eine externe Datenbank ist eine Liste/Tabelle/Daten, die meist online verfügbar sind und auf diese aus dem Code heraus zugegriffen wird.

Hintergrundbilder zu zeichnen. Optional könnte man die App auch so ausbauen, dass die Reisegruppen via Augmented Reality auf dem Spielplan herumlaufen können und dass die verschiedenen Orte auch via Augmented Reality in 3D zu sehen sind.

Am Spiel würde ich noch ändern, dass man das Spielbrett direkt von der App aus ausdrucken kann. Dazu würde ein Drucker-Plugin benötigt werden, was meine aktuellen Kenntnisse aber übersteigt. Dann würde ich an jedem Ort mehrere Videos zur Verfügung stellen, die unterschiedlich viele Punkte erzielen würden. Von den Videos muss der Spieler dann auswählen, welches er seiner Reisegruppe zeigen will.

Zudem würde ich die Anmeldungsfunktion ausbauen. Jeder Spieler sollte sich nicht nur mit Namen, sondern auch mit einem Selfie anmelden. Ich würde das Spiel dann so gestalten, dass jeder Spieler einen Account mit Profil zu erstellen hat, mit dem er sich bei mehrmaligem Spielen nochmals anmelden kann. Dadurch könnte verhindert werden, dass dem Spieler gleich mehrmals hintereinander dieselbe Reisegruppe zugeteilt wird und jeder Spieler könnte auch für sich selbst versuchen seinen Highscore zu knacken oder sich weltweit zu vergleichen.

Dadurch, dass jeder Spieler einen Account hat, könnte man die Spieler auffordern ihre eigenen Videos von den Sehenswürdigkeiten zu gestalten und einzureichen, was ihnen dann, sobald die Videos überprüft wurden, zusätzliche Bonuspunkte in jedem Spiel gäbe. Dies würde es einfacher machen, verschiedene Videos zur Auswahl bereitzustellen und es würde das Spiel insgesamt auch viel interessanter machen, wenn immer wieder neue Videos dazukommen. Um diese Funktion zu erreichen, müssen die Videos aber über das Internet verfügbar sein, damit nicht nach jedem neuen Video die App aktualisiert werden muss und die Datenmenge der App immer grösser wird. Deshalb habe ich schon bei der Demo-App ein YouTube Player-Plugin verwendet.

Nach dem Anmelden sollte man wählen können, wie lange man Spielen möchte, worauf dann die Anzahl Durchgänge berechnet wird. So liesse sich das Spiel auf jede Zeitplanung anpassen.

Bei der Endwertung liesse sich noch jeweils eine amüsante Google-Bewertung einblenden und man könnte das Selfie vom Account in ein bestehendes Bild eines Siegers/Verlierers hinein retuschieren (dazu wäre allerdings eine Künstliche Intelligenz notwendig).

# <span id="page-24-0"></span>6.3 Andere Spieler und andere Gegner

Weiter würde ich die Spielart verändern. Ich würde das Spiel so ändern, dass jeder Spieler mit seinem eigenen Handy spielen kann (momentan wird beim Spielen ein Handy herumgereicht). Dafür müsste jedes Spielbrett einen einzigartigen QR-Code erhalten, den dann alle Spieler am Tisch scannen können, um dann automatisch eingeloggt und über das Internet synchronisiert zu werden.

Zudem wäre auch denkbar, die App so zu gestalten, dass die Mitspieler nicht mehr gemeinsam am Tisch sitzen müssen und man also virtuell spielen kann oder es liesse sich eine Künstliche Intelligenz programmieren, sodass man überhaupt keinen Gegner mehr braucht, sondern gegen den Computer spielen kann. Bei einem Online Spiel wäre auch denkbar, dass die Spieler gemeinsam aus verschiedenen Stadtplänen aussuchen können.

Wenn man komplett von der Idee des Brettspiels abkommen will, wäre auch möglich, dass Spiel nach draussen zu verlegen, wodurch man dann tatsächlich durch Schaffhausen spazieren müsste und unterwegs die QR-Codes an den Orten scannen kann, die man seiner Reisegruppe zeigen will. In dieser Form wäre das Spiel wohl auch für den Tourismus interessant.

#### <span id="page-24-1"></span>6.4 Tourismus und Vermarktung

Als letztes könnte man das Spiel noch bewusst für den Tourismus konzipieren und eventuell auch an das Tourismusbüro verkaufen. Dazu wäre es zum Beispiel möglich, auf das Spielbrett allein die QR-Codes abzudrucken ohne die Beschriftung des Ortes. Dies würde voraussetzen, dass der Spieler seine Stadt kennt, was auch nötig ist, um ein guter Reisegruppenleiter zu sein.

Wie oben erwähnt, könnte man das Spiel nach draussen verlegen, was es für Touristen attraktiver machen würde.

Oder man könnte eine Art leeres Spiel programmieren und dieses dann an dies Tourismusbüros verkaufen. Das Spiel wäre soweit fertig, dass nur noch die Excel Tabelle passend auf die entsprechende Stadt ausgefüllt werden muss und eventuell noch die passenden Grafiken und Bilder zu zeichnen wären. So könnte jede Stadt ihr eigenes Spiel herstellen, egal ob es Schaffhausen, Paris oder New York ist.

# <span id="page-25-0"></span>7 Erkenntnisse

# <span id="page-25-1"></span>7.1 Fazit, eigene Erkenntnisse

Ich habe eine App programmiert und ein Brettspiel erfunden. Ob die Attraktivität des Brettspiels durch die App tatsächlich gesteigert wurde, ist schwer festzustellen, da die Demo-App nur rudimentär spielbar ist.

Selbst finde ich, dass das Spiel durch die Video-Anleitung einfacher zu verstehen ist, vom Spiel-Aufbau-Aufwand her gering ist, und durch die App die Berechnung der Punkte vereinfacht wird. Zudem übernimmt die App auch die Spielleiterfunktion und die Spieler können eigentlich keine falschen (im Sinne von nicht erlaubten) Züge machen. Das Spiel bleibt durch die zufälligen, überraschenden Momente interessant, welche in einer rein analogen Version schwer zu realisieren wären. Zudem kann das Spiel durch viele Möglichkeiten ausgebaut und personalisiert werden (Siehe Kapitel 5.2-5.4).

# <span id="page-25-2"></span>7.2 Rückmeldungen einzelner Testspieler

Ich habe das Spiel von zwei Gruppen mit je drei Personen testen lassen. Die Testspieler gaben ihre Meinung zu meinem Spiel, zur App sowie zur These bekannt.

Die Spielanleitung als Video wurde von allen Testspielern als ein grosser Vorteil genannt. Viele würden sich durch die Videoanleitung viel eher dazu ermuntern lassen ein Spiel zu spielen, als wenn erst noch eine Anleitung gelesen werden müsse. Eine Testspielerin behauptete, viele Menschen hätten zwar Brettspiele zu Hause aber diese oft noch nie gespielt, da ihnen die schriftliche Anleitung zu kompliziert sei. Hingegen waren allen Testspielern nach einmaligem ansehen des Anleitungsvideos die Spielregeln klar.

Auch sei der Aufbau des Spieles einfach, da nur wenig Material benötigt würde. Zum Spiel an sich gab es die Kritik, dass man strategisch eher wenig entscheiden könne, aber dadurch das Spiel ein gutes Familienspiel sei, da einem nicht nur Wissen, sondern auch der Zufall zum Sieg verhelfen würden, was auch einen höheren Spassfaktor verursache. Durch den Ausbau zu einem richtig spielbaren Spiel (Siehe Kapitel 6.1), besonders durch das Einbringen von viel mehr Positionen, wird dann allerdings vermehrt durch Strategie der Sieg erlangt werden können.

Zur These, ob eine App die Attraktivität eines Brettspiels steigere, meinte eine Testspielerin definitiv ja. Als Gründe gab sie an, der Aufbau sei einfacher, die App selbsterklärender und

motivierender. Eine andere Testspielerin wandte ein, man müsse auch die Alterskategorien bedenken. Für junge Leute würde die These bestimmt stimmen, für ältere Menschen aber eher nicht.

<span id="page-26-0"></span>7.3 Beurteilung meiner These über die Attraktivität eines Brettspiels mit App durch Juroren der Jury «Spiel des Jahres» <sup>40</sup>

Meine These ist, dass Brettspiele durch eine App-Ergänzung attraktiver werden und mehr Menschen zum Spielen von Brettspielen begeistert werden können. Um eine professionelle Meinung zu meiner These zu erhalten, habe ich die Mitglieder der Jury des «Spiels des Jahres» angefragt, ob sie mir anhand der Spielanleitung meines Spiels ihre Meinung zu meiner These mitteilen könnten. Die Jury-Mitglieder erhielten also die Spielanleitung, die im Kapitel 3.3 zu finden ist, und machten anhand dieser ihre Aussagen.

Ein Mitglied der Jury, Herr Udo Bartsch, meint zur These: «Apps, die während des Brettspiels zum Einsatz kommen, sollten so gestaltet sein, dass sie vom Spiel nicht ablenken. Die Stärke des Brettspiels besteht gerade im Miteinander der beteiligten Spieler\*innen. Alles, was von diesem Miteinander ablenkt, wirkt meist wie ein Störfaktor.» Als gutes Beispiel nennt Bartsch ein Spiel, bei dem die App als Spielleiter eingesetzt wird. Die Idee, das Spiel gegen eine Künstliche Intelligenz oder gegen Gegner über das Internet möglich zu machen, sieht Bartsch als Bereicherung, da auf diese Weise das Brettspiel rein digital solo gespielt werden könne, wenn keine Mitspieler\*innen zur Verfügung stehen würden.

Ein anderes Jury-Mitglied, Herr Manuel Fritsch, meinte in seiner Rückmeldung: «Für eine gewisse Zielgruppe oder für bestimmte Anwendungen kann eine App sicherlich gut integriert werden. Allerdings glaube ich auch (bzw. weiß aus Erfahrung), dass eine App auch oft eine zusätzliche technische Hürde darstellen kann.»

Ein drittes Jury-Mitglied, Herr Nico Wagner, sieht in meinem Spiel die App gewinnbringend eingesetzt, da sie Elemente umsetzt, die ein analoges Spiel nicht einbringen kann. Dazu zählt Wagner zum Beispiel Videos. Zudem hält er Apps für ein positives Element, wenn sie «unangenehme» Verwaltung übernehmen (die Punkte zählt und zufällige Elemente einbringt). Dies trifft auch auf meine App zu.

<sup>40</sup> Die Auszeichnung Spiel des Jahres ist ein Preis für das beste Brettspiel der jährlich vergeben wird

# <span id="page-27-0"></span>8 Mein Dank

Zuallererst möchte ich mich bei meinem Betreuer Herrn Steiger bedanken. Er hat mich während des Prozesses begleitet und unterstützt, er stand jederzeit bei Fragen zur Verfügung. Robert Hegner hat mich betreffend des Programmierens unterstützt und bei der Auswahl der Entwicklungsumgebung geholfen. Vielen Dank auch an Udo Bartsch, Nico Wagner und Manuel Fritsch für die Rückmeldung zur Spielanleitung und zu meiner These betreffend Attraktivität eines Brettspiels mit App-Unterstützung. Zusätzlich erhielt ich viel Unterstützung von meiner Familie, von meinem Grossvater, meiner Grossmutter und meiner Mutter beim Korrekturlesen, von meinem Vater beim Programmieren und bei der Idee für das Brettspiel sowie von meiner Tante und meinem Onkel bei der Logik und Verständlichkeit der Spielanleitung. Zudem auch von meiner Cousine, meinem Cousin und meiner Tante fürs Testen meines Spiels.